# **Gastzugang zu MS Teams ohne Microsoft-Account**

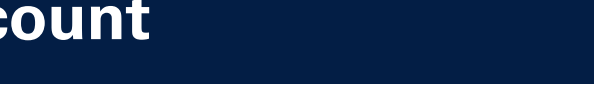

#### **Hinweis zur Einmalerkennung per Mail**

Mit der Funktion "Einmalkennung per E-Mail" werden B2B-Gastbenutzer authentifiziert, ohne, dass sie ein Microsoft-Konto benötigen. Weiter Infos finden Sie [hier](https://docs.microsoft.com/de-de/azure/active-directory/external-identities/one-time-passcode).

#### **Einladung annehmen**

Wenn Sie eine Einladung erhalten, gehen Sie wie folgt vor:

- 1. Erhalt der Einladungsmail, einem Team als Gast beizutreten.
- 2. Folgen Sie dem Link "Open Microsoft Teams".

## **Code aktivieren & in MS Teams einsteigen**

- 3. In der Anmeldemaske "Code senden" klicken.
- 4. Den per Mail erhaltenen Code kopieren und damit dem Team beitreten.
- 5. Wenn Sie MS Teams im Browser öffnen möchten, wählen Sie im nächsten Fenster "Abbrechen" und darunter die Webapp. Alternativ können Sie auch die Desktop-App herunterladen.

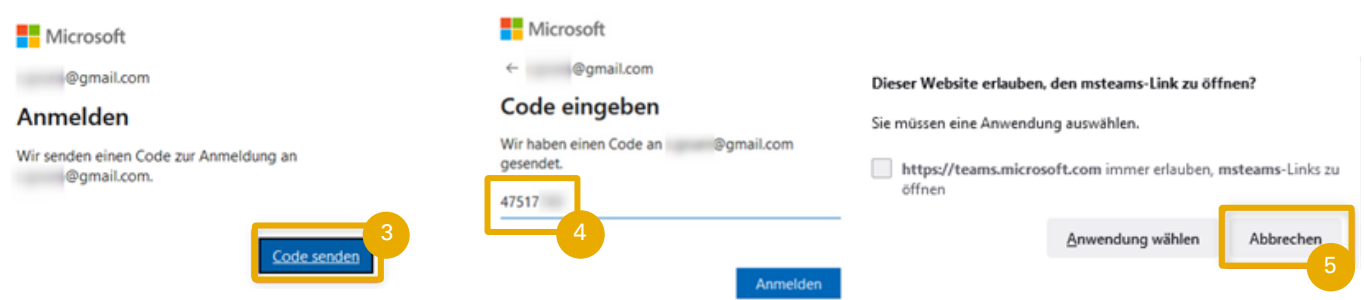

## **Regelmäßiger Login**

Wenn Sie regelmäßig auf das Team zugreifen möchten, haben Sie zwei Möglichkeiten:

- Sie steigen immer wieder über die erste Einladungsmail ein (kein neuer Code nötig).
- Sie bleiben unter [https://teams.microsoft.com](https://teams.microsoft.com/) mit Ihrer Mailadresse und einem Code eingeloggt.

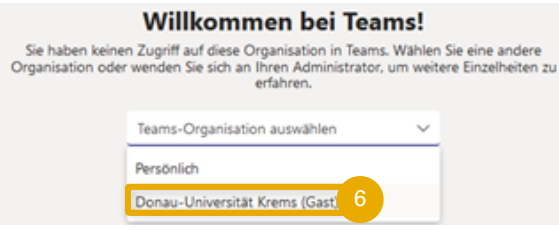

6. Wählen Sie in der Anmeldemaske "Donau-Universität Krems (Gast)", um zum Team zu gelangen, in welches Sie eingeladen wurden.

### **Arbeiten in MS Teams**

Nach Akzeptieren der Einladung können Sie unter anderem:

- an Teams und [Kanälen](https://support.office.com/article/df38ae23-8f85-46d3-b071-cb11b9de5499) teilnehmen
- auf Dateien in [Kanälen](https://support.office.com/article/access-files-in-channels-c593c78a-27c4-4661-a598-682baa30ca7e) zugreifen
- Kanalnachrichten empfangen & reagieren
- an Besprechungen und Chats teilnehmen
- an Dokumenten zusammenarbeiten

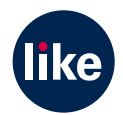

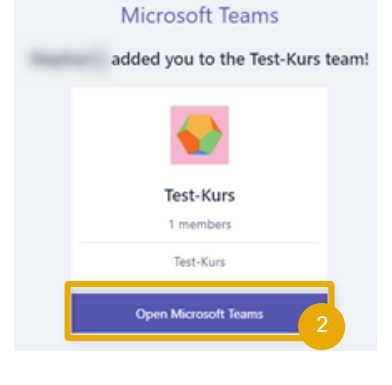